# 從UCS Central配置M2硬體Raid

目錄 簡介 必要條件 需求 採用元件 背景資訊 設定 檢查當前狀態 在UCS Central上建立磁碟組策略 建立儲存配置檔案 關聯到全域性服務配置檔案 驗證 疑難排解 相關資訊

# 簡介

本文檔介紹如何在UCS中心管理軟體中配置統一計算系統(UCS)-M2-HWRAID。

# 必要條件

#### 需求

思科建議您瞭解以下主題:

- UCS管理器
- UCS Central
- M2 Raid UCS-M2-HWRAID

#### 採用元件

本文中的資訊係根據以下軟體和硬體版本:

- 乙太網和光纖通道終端主機模式的Cisco UCS 64108 108埠交換矩陣互聯
- 基礎架構b套件版本:4.2(3)
- Cisco UCS B200 M6伺服器
- 伺服器firmware版本:4.2.3(b)B
- 更多:<u>[UCS硬體和軟體相容性](https://ucshcltool.cloudapps.cisco.com/public/)</u>
	- 介面卡 > RAID > Cisco Boot Optimized M.2 HW Raid Controller(Cisco)

本文中的資訊是根據特定實驗室環境內的裝置所建立。文中使用到的所有裝置皆從已清除(預設 )的組態來啟動。如果您的網路運作中,請確保您瞭解任何指令可能造成的影響。

### 背景資訊

UCS-M2-HWRAID包含兩個m.2膠棒;一個位於運營商兩側。UCS-M2-HWRAID和UCS-MSTOR-M2看起來相似,但在此配置示例中,為硬體RAID。

### 設定

檢查當前狀態

1. 檢查必要的部件是否顯示在伺服器清單中。

在UCS Central中,導航到Equipment > Servers > Server x。

選擇頂部的Inventory頁籤,即Motherboard。展開Mini Storage。 確保您的型號顯示為UCS-M2- HWRAID,如下圖所示。

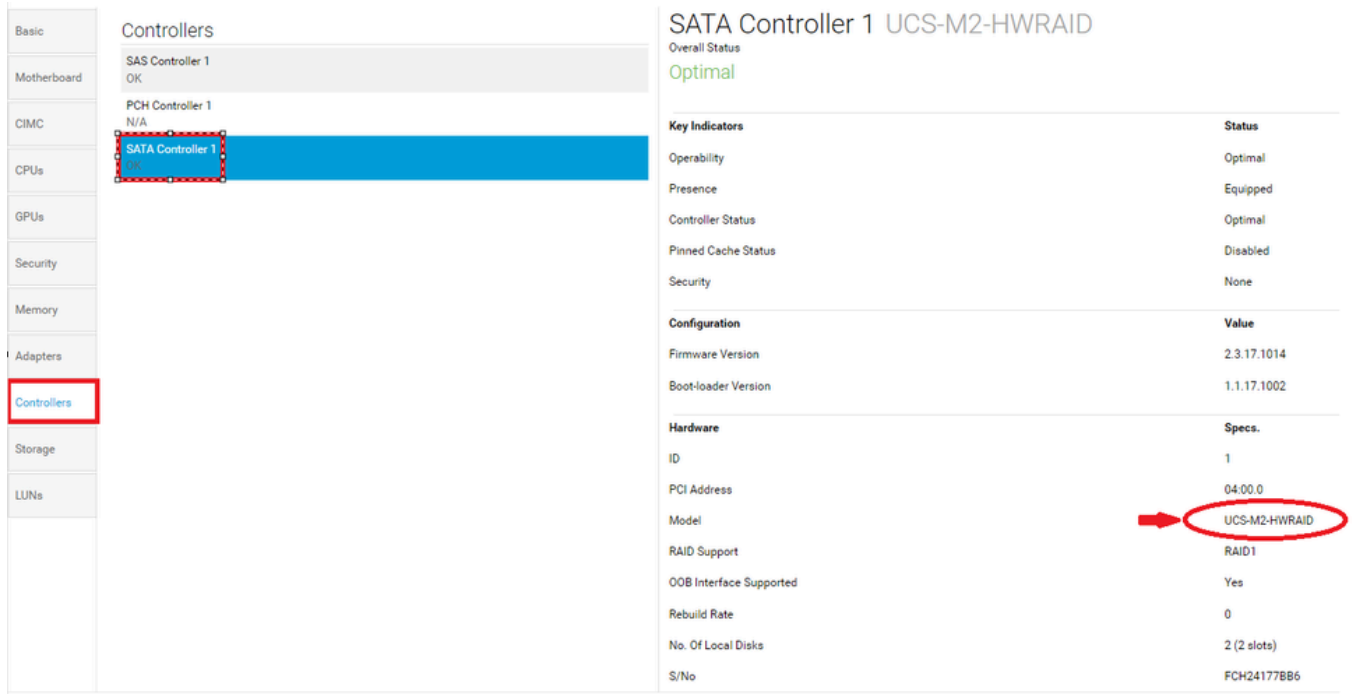

2.檢查是否顯示兩個m.2磁碟,並且它們處於可操作狀態。此伺服器型號將m.2磁碟放在插槽253和 254中。

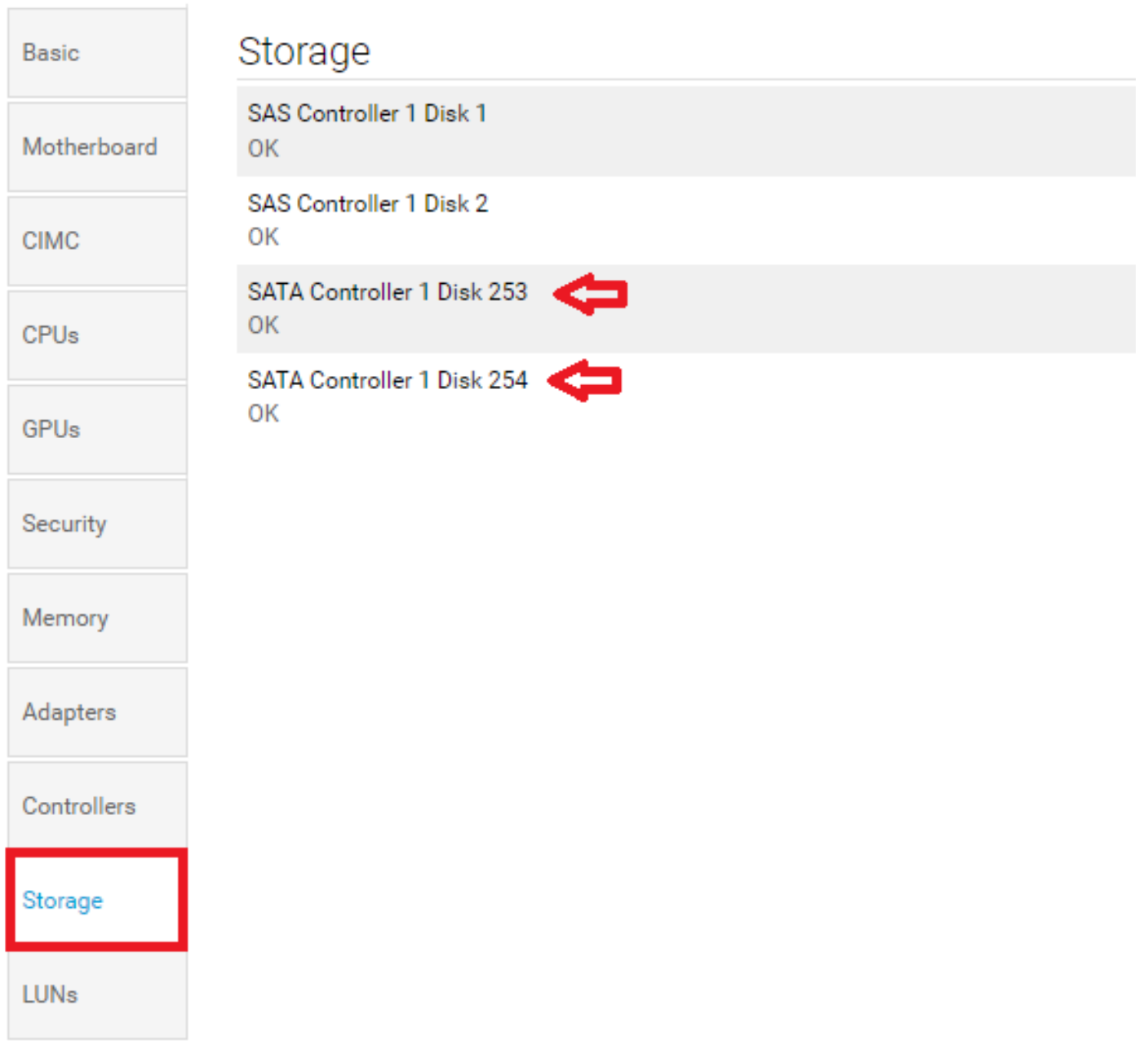

3.檢查是否存在任何孤立LUN:

導航到LUNs選項卡。 如果看到孤立LUN,請在開始配置之前跳到底部的故障排除部分。

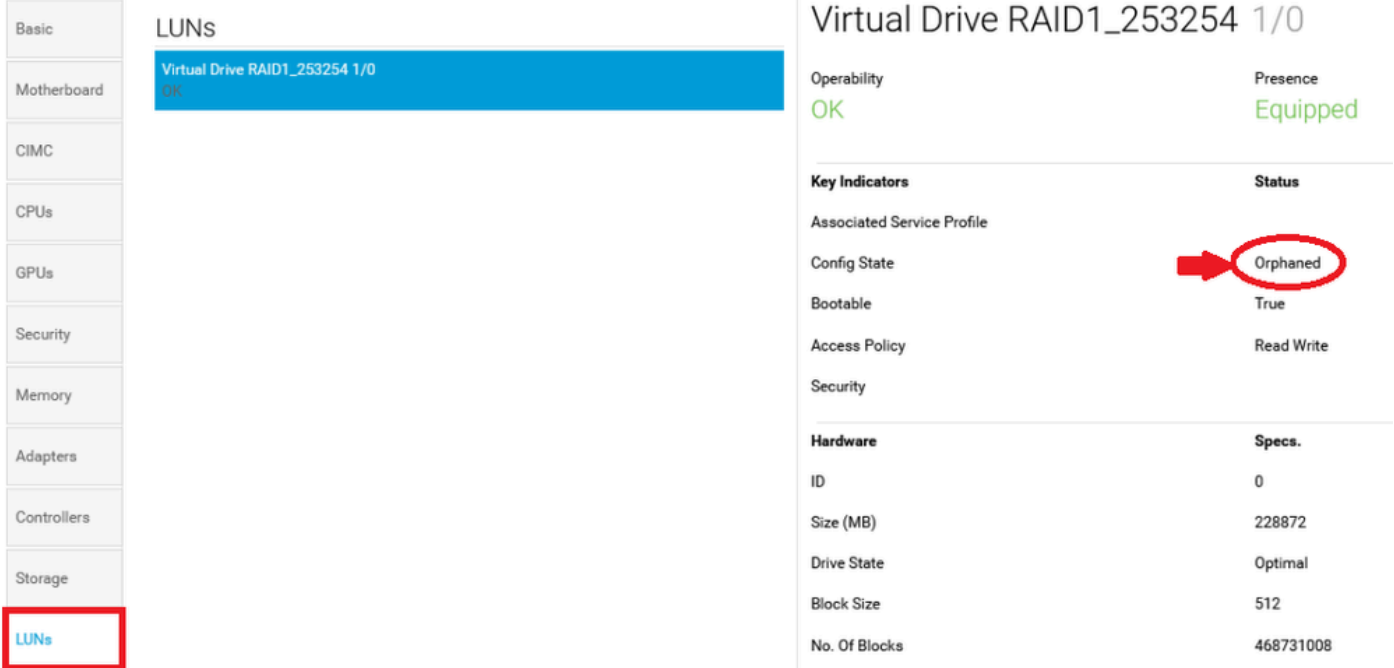

### 在UCS Central上建立磁碟組策略

1.在UCS Central上,導航到What do you want to do? 框,然後鍵入Create Disk Group Configuration Policy。

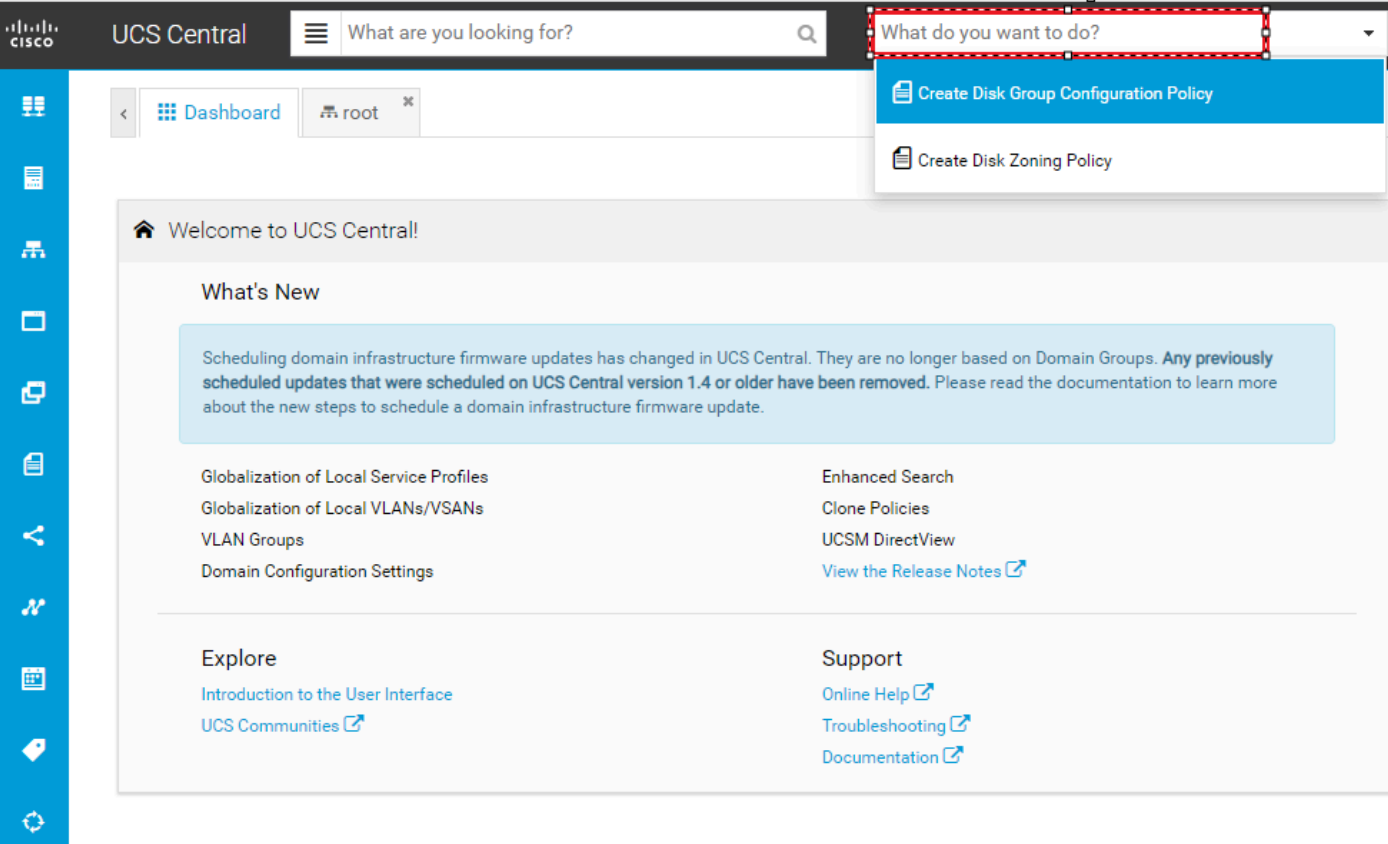

2. Select the **organization**, **name the policy**, add **description**, and select **RAID Level 1 Mirrored**.

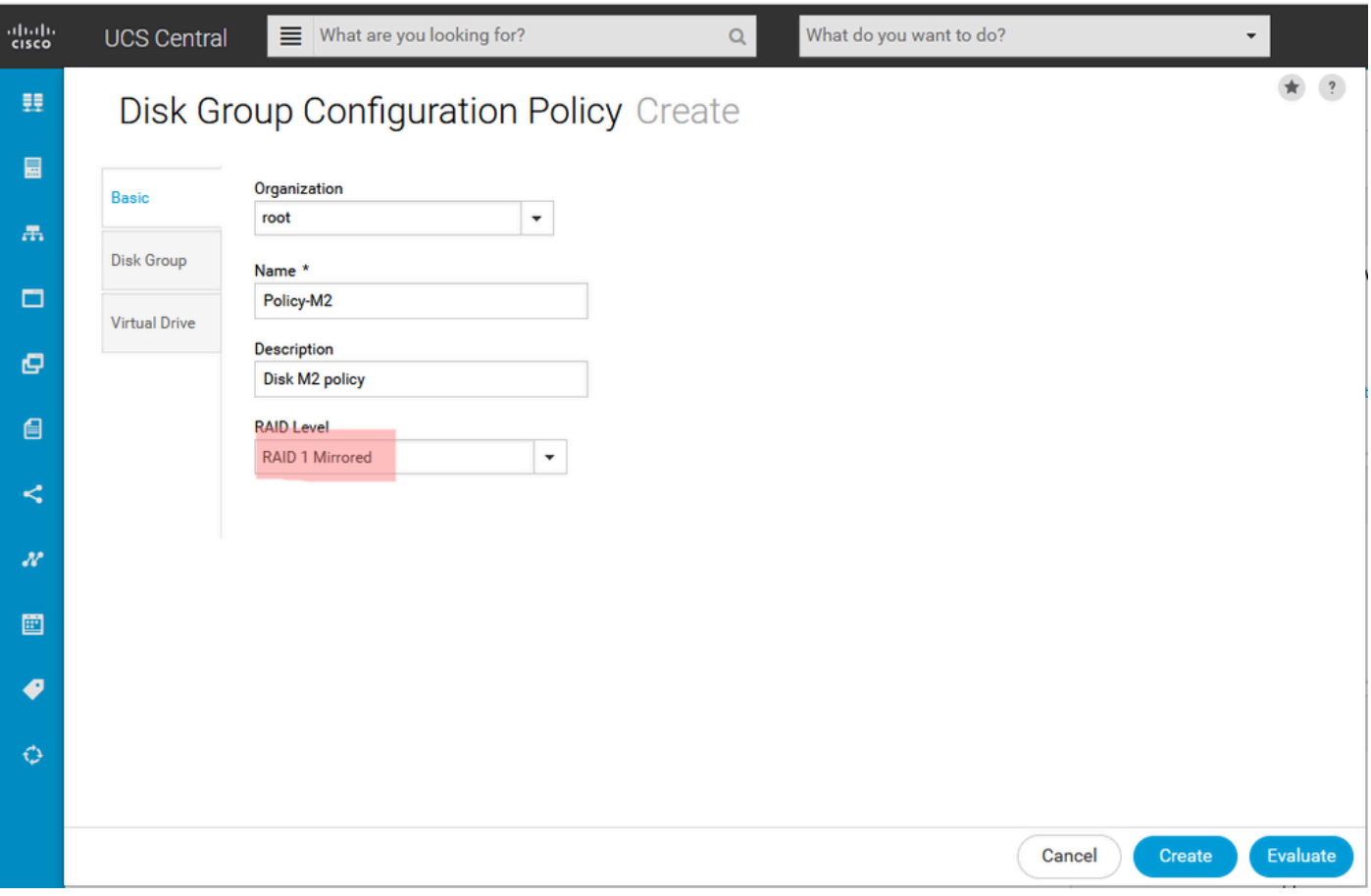

3.選擇磁碟組。在Disk Slots IDs下,鍵入253和254作為此案例的磁碟ID,然後選擇普通的Disk Roles。

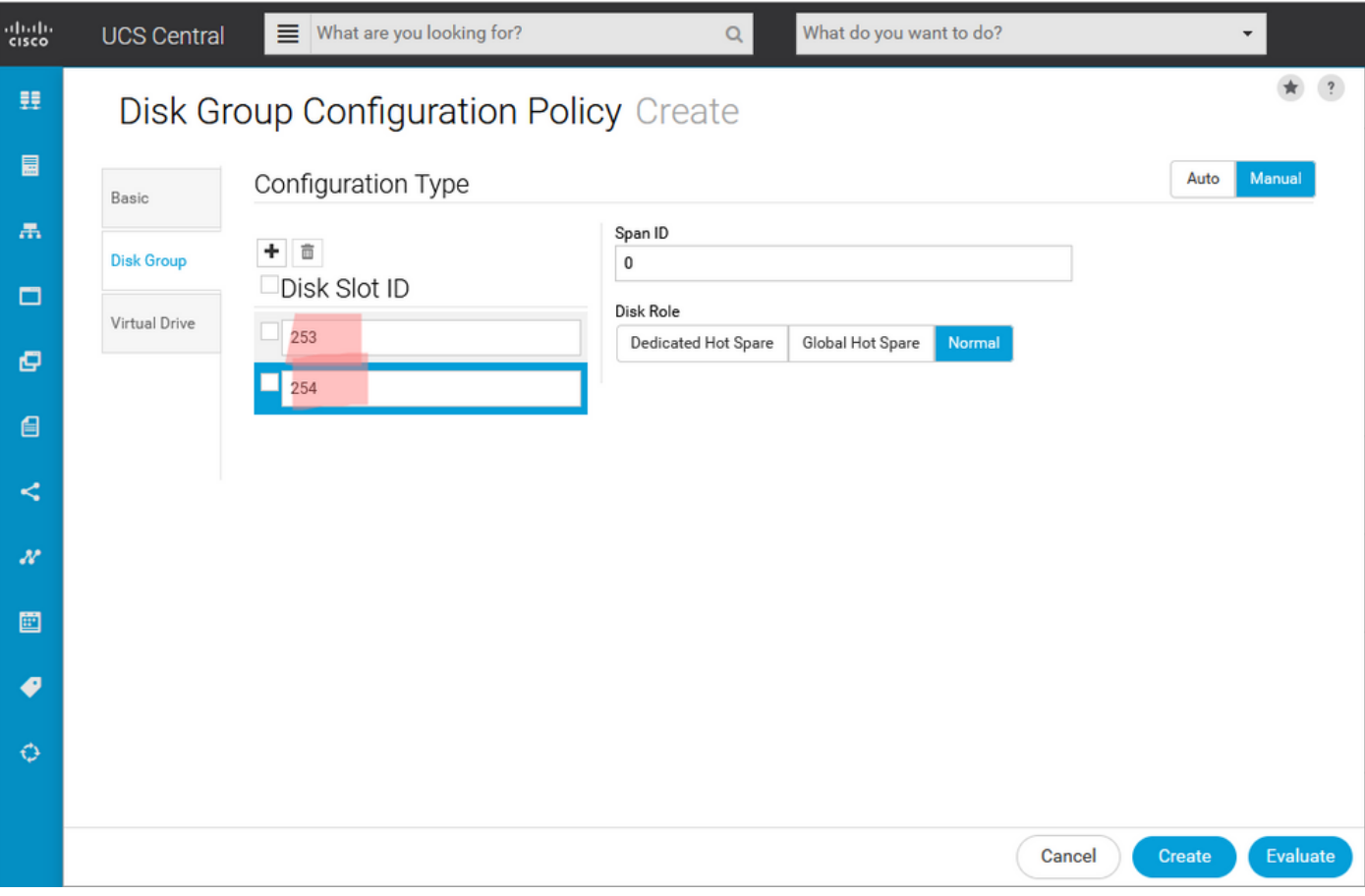

4. 選擇Virtual Drive,並確認所有選項均在「平台預設值」上,並且「安全性」為「已禁用」。然後

,按一下Create按鈕。

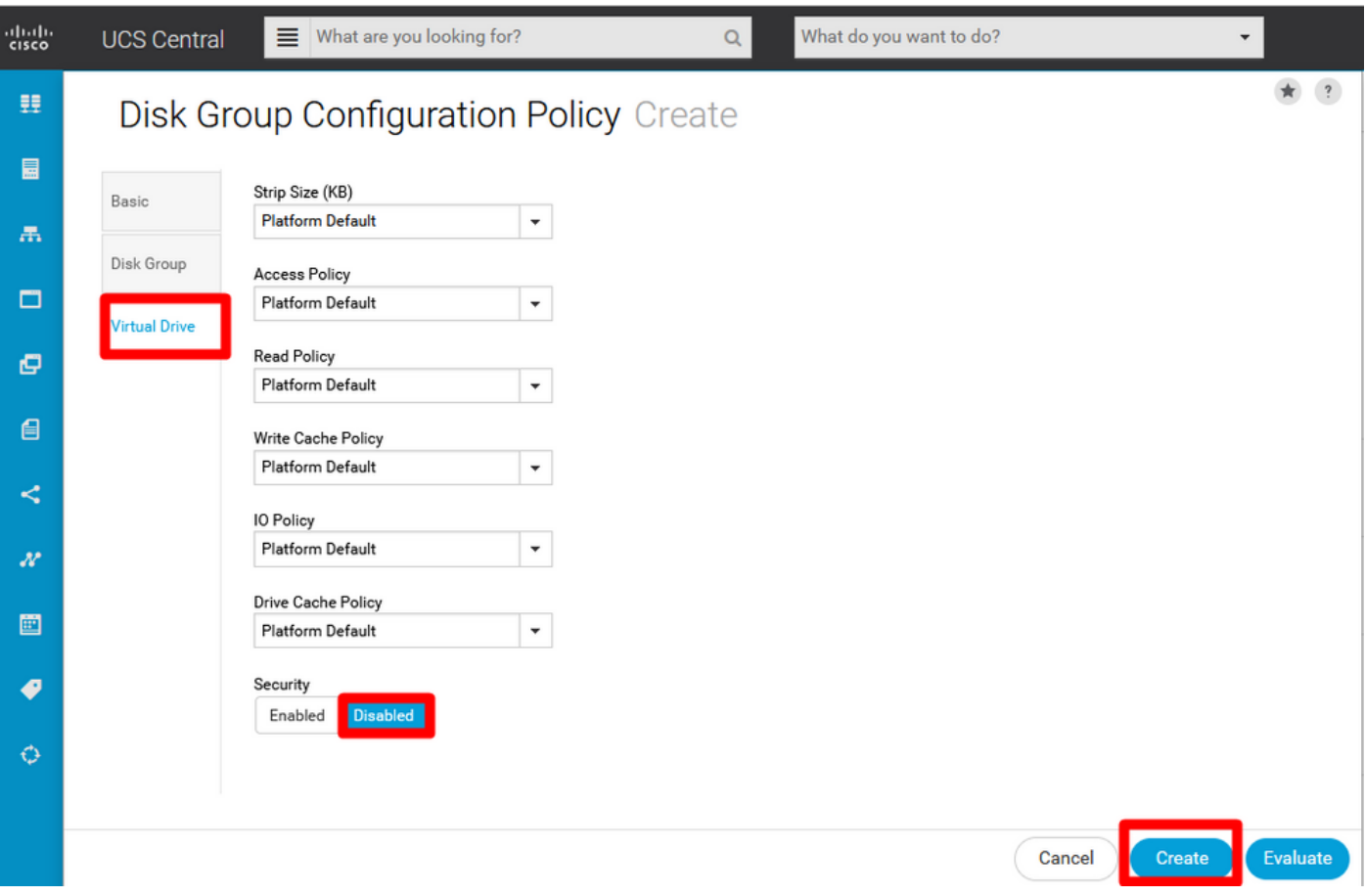

#### 建立儲存配置檔案

1.在UCS Central上,導航到搜尋框What are you seek?(您要查詢什麼?)旁,然後鍵入Create Storage Profile。

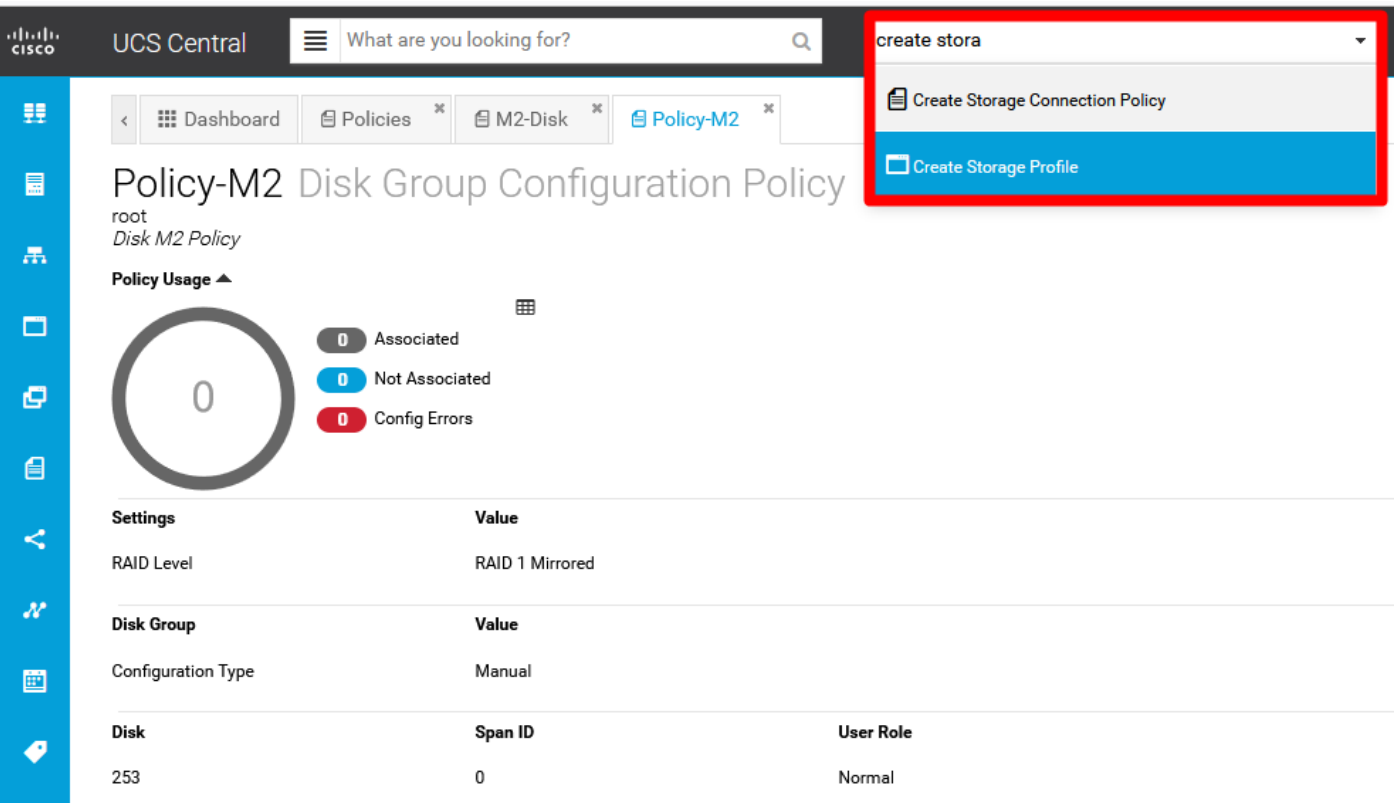

### 2.命名儲存配置檔案並新增說明。

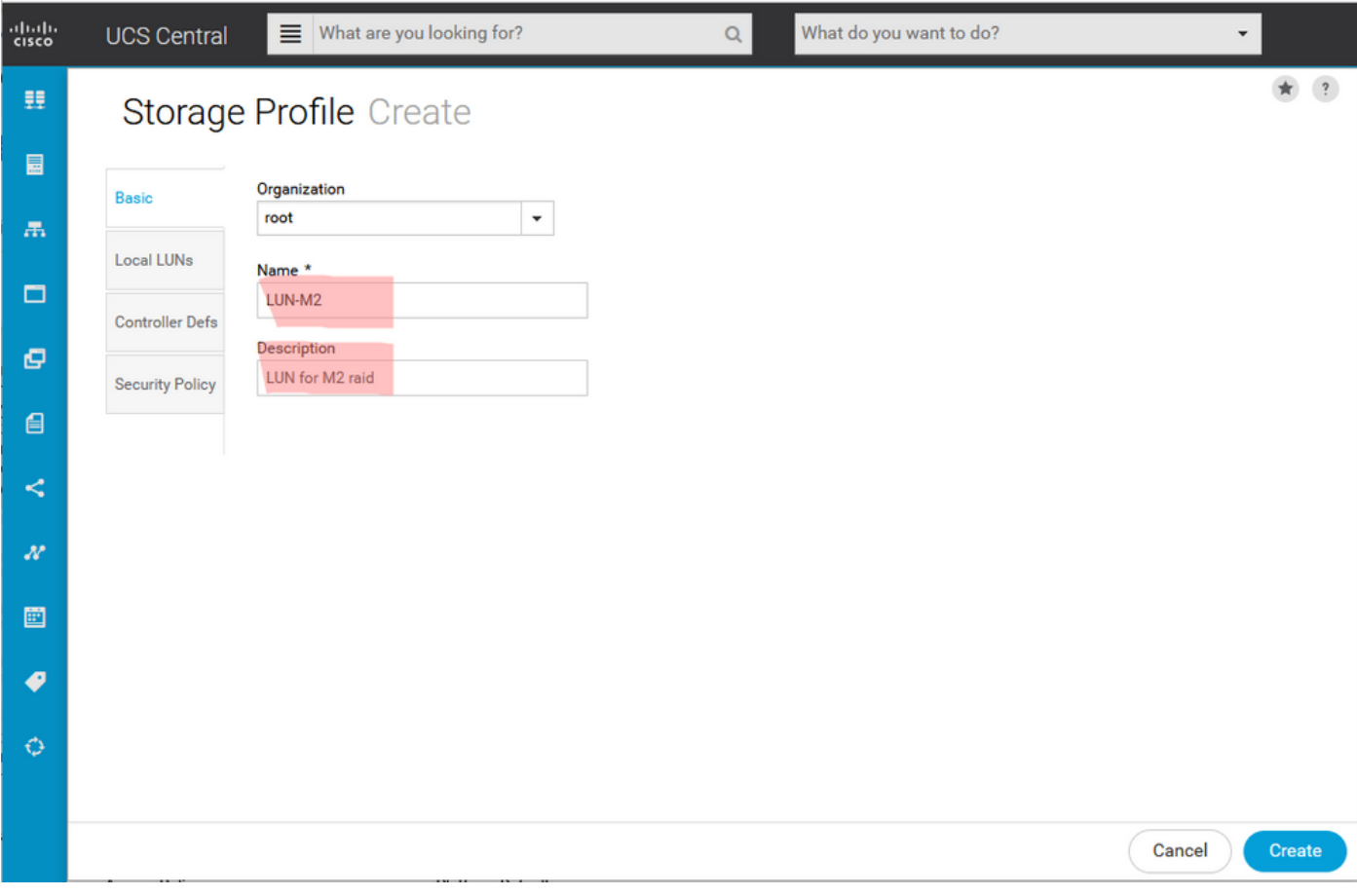

3.選擇本地LUN,然後按一下Add按鈕並為此LUN指定名稱。

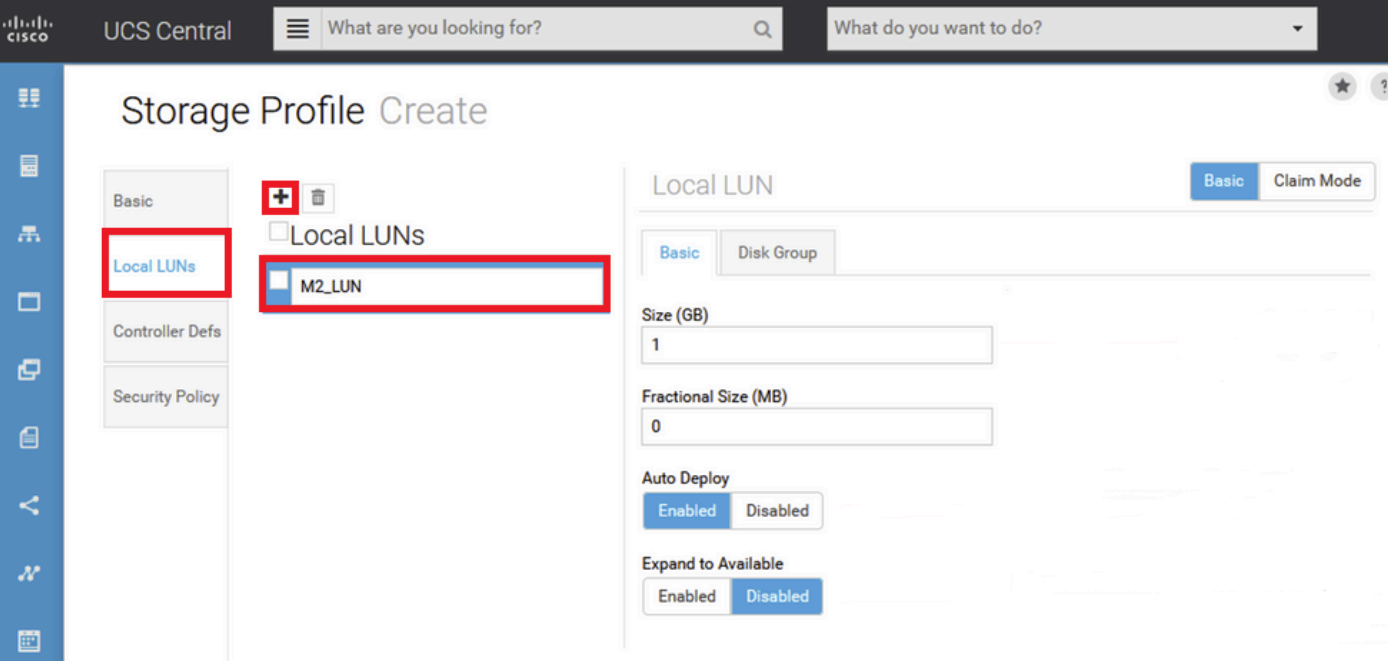

#### 4.按一下磁碟組。 點選下拉箭頭並選擇以前建立的磁碟組策略。

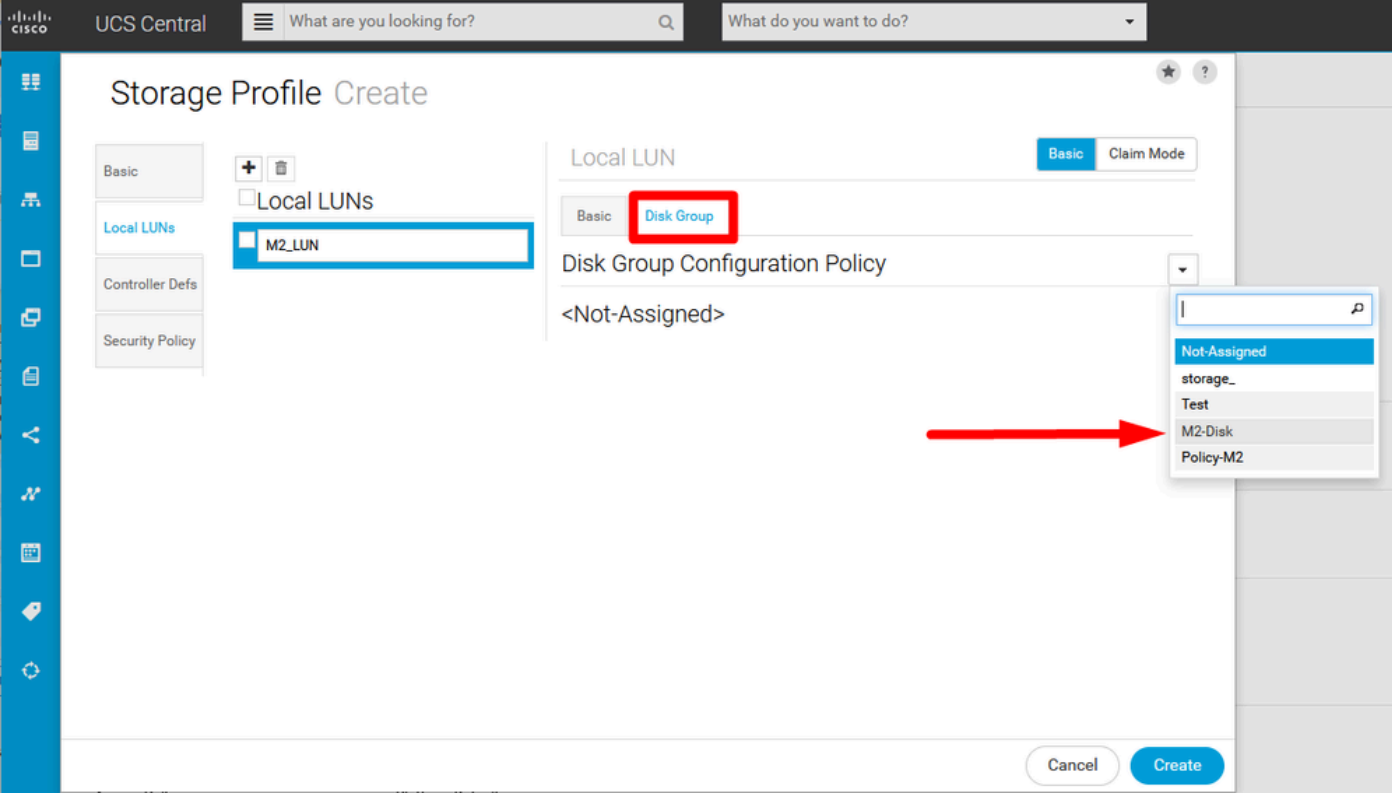

5. M.2 Raid控制器不需要控制器定義和安全策略。選擇Create完成配置。

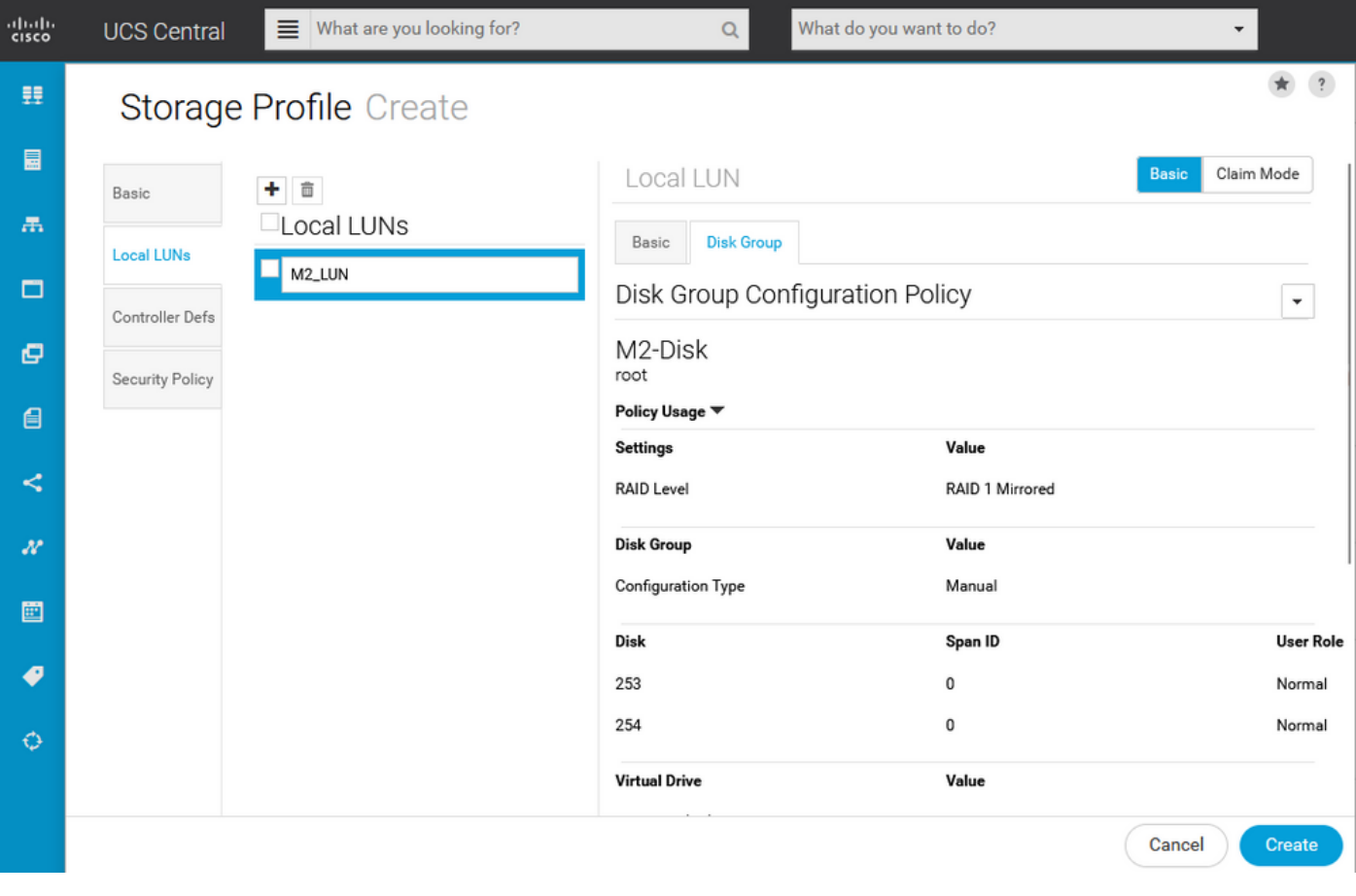

### 關聯到全域性服務配置檔案

#### 1.將最近建立的儲存配置檔案應用到新的或現有的服務配置檔案,並儲存配置。

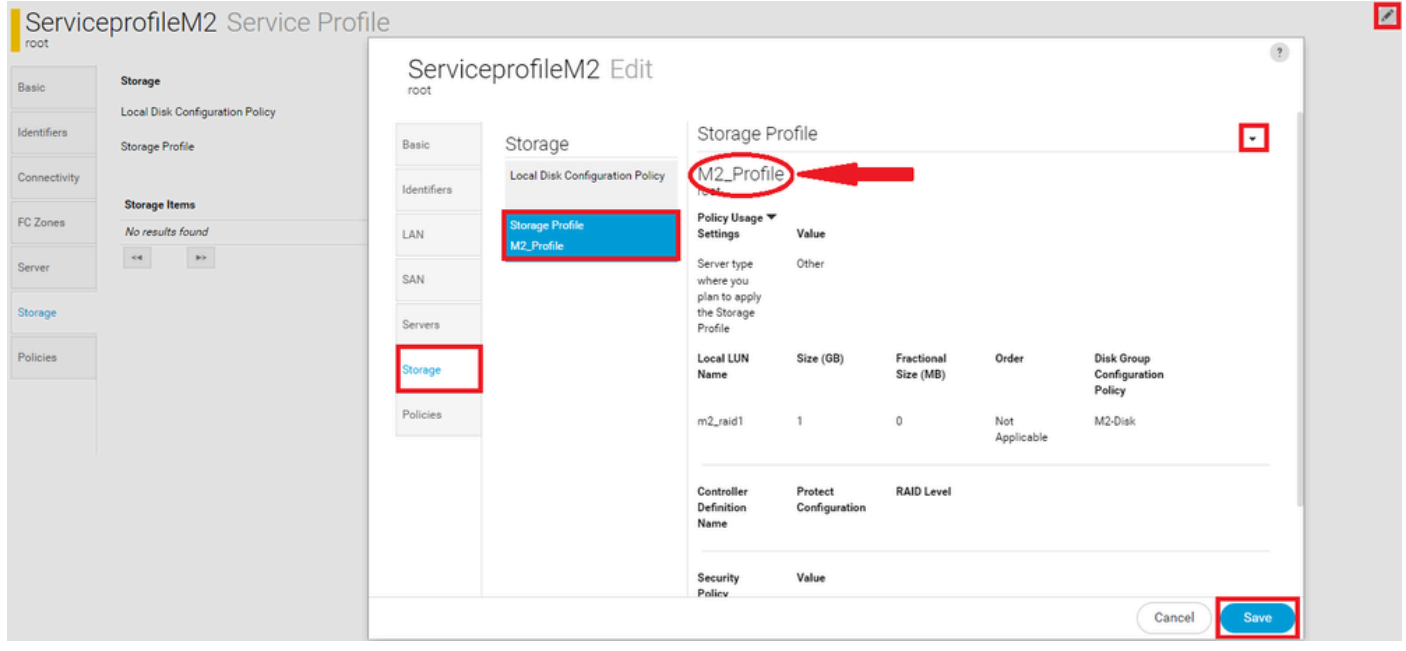

2.如果服務配置檔案尚未關聯,請繼續將服務配置檔案分配給現有伺服器。

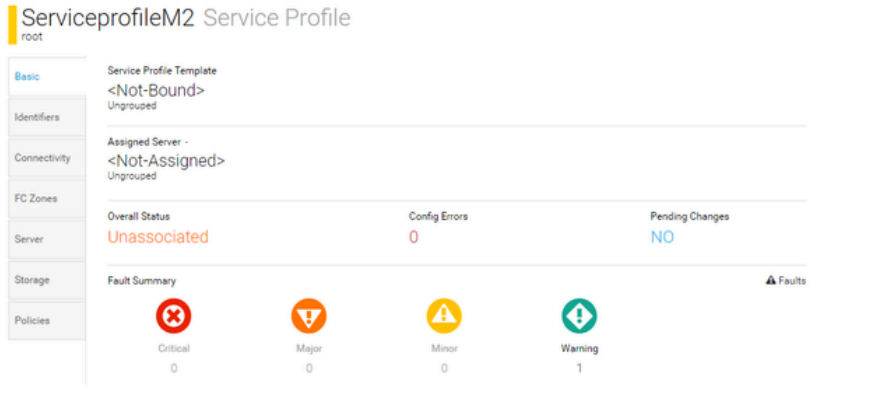

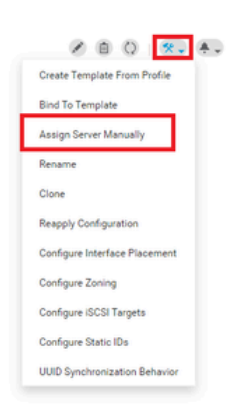

# 驗證

#### 選中ServerTab,然後選擇LUN,並確保虛擬驅動器存在並且已應用配置狀態。

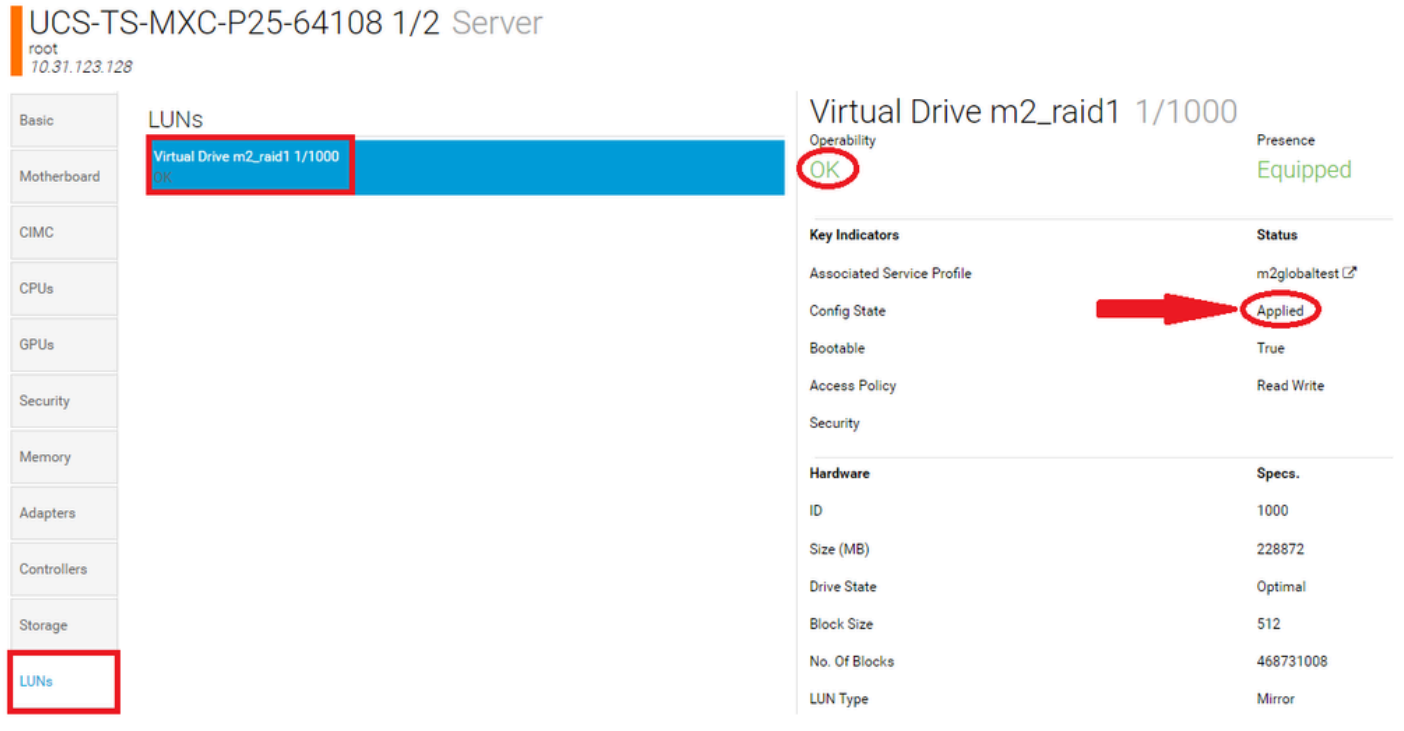

## 疑難排解

本節提供的資訊可用於對組態進行疑難排解。

找到孤立LUN時,請選擇LUN並刪除。這將刪除陣列上存在的所有資料,如下圖所示。

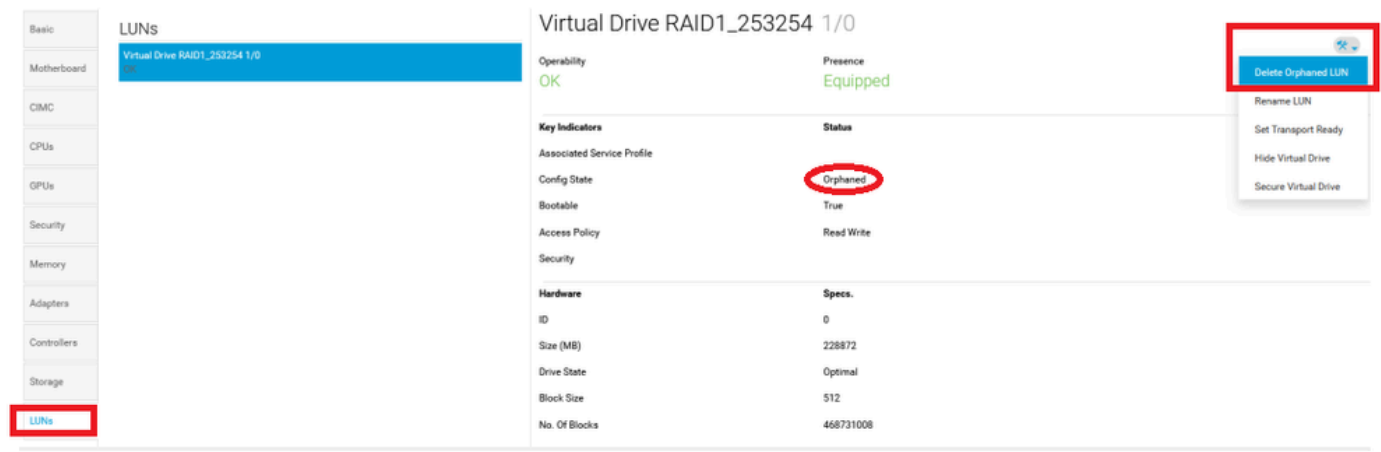

# 相關資訊

- [Cisco UCS中心伺服器管理指南2.0版](/content/en/us/td/docs/unified_computing/ucs/ucs-central/GUI-User-Guides/Server-Mgmt/2-0/b_CiscoUCSCentral_ServerManagementGuide-2-0/b_CiscoUCSCentral_ServerManagementGuide-2-0_chapter_0100.html%20)
- [Cisco UCS中央儲存管理指南2.0版](/content/en/us/td/docs/unified_computing/ucs/ucs-central/GUI-User-Guides/Storage-Mgmt/2-0/b_CiscoUCSCentral_StorageManagementGuide-2-0/b_CiscoUCSCentral_StorageManagementGuide-2-0_chapter_01000.html)
- [在UCS刀片上配置UCS-M2-HWRAID](/content/en/us/support/docs/servers-unified-computing/ucs-b-series-blade-server-software/217962-configure-ucs-m2-hwraid-on-ucs-blades.html%20)
- [Cisco UCS B200 M6刀鋒伺服器](/content/dam/en/us/products/collateral/servers-unified-computing/ucs-b-series-blade-servers/b200m6-specsheet.pdf)
- [思科技術支援與下載](https://www.cisco.com/c/zh_tw/support/index.html?referring_site=bodynav)

#### 關於此翻譯

思科已使用電腦和人工技術翻譯本文件,讓全世界的使用者能夠以自己的語言理解支援內容。請注 意,即使是最佳機器翻譯,也不如專業譯者翻譯的內容準確。Cisco Systems, Inc. 對這些翻譯的準 確度概不負責,並建議一律查看原始英文文件(提供連結)。